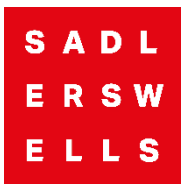

## **How do I redeem a Promo Code?**

- 1. Visit the **[Sadler's Wells website](http://www.sadlerswells.com/)** and log in to your account.
- 2. Select the name of the show you would like to see and choose a performance date & time
- 3. Click **Get Tickets**
- 4. Enter the Promo Code in the field at the top right and click **Apply** (shown below)

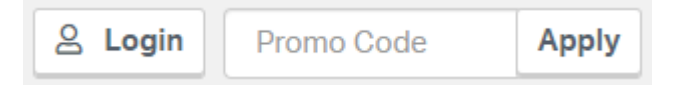

- 5. This should now show the discount prices
- 6. Pick your seats and complete the booking!

Promotions may only apply to certain dates/times. Make sure you select a valid performance.

There are a limited number of tickets available via this Promo Code. If you successfully enter the code and prices do not change, it may be that all the discounted tickets have been purchased.

**[Access plain text version of this document](https://sadlers-wells-assets.s3.amazonaws.com/uploads/2022/02/Sadlers-Wells-How-to-redeem-a-promo-code-Plain-Text.txt)**